# **Apache**

Apache HTTP-сервер (произносится /ә.<sup>·</sup>рӕ.tʃi/, назван именем группы племён североамериканских индейцев апачей; кроме того, является сокращением от англ. a patchy server; среди русских пользователей общепринято искажённое апа́ч) — свободный веб-сервер. Apache является кроссплатформенным ПО, поддерживает операционные системы Linux, BSD, Mac OS, Microsoft Windows, Novell NetWare, BeOS. Основными достоинствами Apache считаются надёжность и гибкость конфигурации. Он позволяет подключать внешние модули для предоставления данных, использовать СУБД для аутентификации пользователей, модифицировать сообщения об ошибках и т. д. Поддерживает IPv6.

http://www.apache.org/

## **Установка**

apt-get install apache2

## Перечитать настройки

service apache2 reload

# Работа по HTTPS

*PFix Me!* 

### Создание ключей

Здесь описывается создание самоподписанного сертификата. Более грамотный подход описан в главе: Инфраструктура открытых ключей (PKI) на OpenSSL

# Создание ключа шифрования openssl genrsa - out https server.key 2048

# Создание сертификата openssl req \ -new -x509 -nodes -days 365 \ -subj '/CN=www.domain.ru/emailAddress=pki@domain.ru/OU=Organization unit/0=0rganization/L=Russia/ST=State/C=RU' \ -key https\_server.pem -out www.domain.ru.crt

### Копирование файлов и установка прав

```
cp mail.domain.ru.crt /etc/ssl/certs/
cp https server.pem /etc/ssl/private/
chmod 0600 /etc/ssl/private/https server.key
```
### **Настройка**

Включение mod ssl:

a2enmod ssl

В секцию соответствующего сервера нужно добавить параметры настройки SSL.

Пример:

```
<IfModule mod_ssl.c>
   <VirtualHost www.domain.ru:443>
     DocumentRoot /var/www/domain.ru
     NameVirtualHost www.domain.ru:443
     SSLEngine on
     SSLProtocol all -SSLv2
     SSLCertificateFile /etc/ssl/certs/https_domain.ru.crt
     SSLCertificateKeyFile /etc/ssl/private/https_domain.ru.key
   </VirtualHost>
</IfModule>
```
Для того чтобы направить все запросы с http на https нужно добавить:

[/etc/apache2/sites-available/default](https://sysadminmosaic.ru/_export/code/apache/apache?codeblock=6)

Redirect / https://www.domain.ru/

Также можно сделать перенаправление для конкретного домена:

[/etc/apache2/sites-available/www\\_domain\\_ru](https://sysadminmosaic.ru/_export/code/apache/apache?codeblock=7)

```
<VirtualHost>
   #...
   Redirect / https://www.domain.ru/
</VirtualHost>
```
Перезагрузить Apache:

service apache2 restart

## **LDAP**

**ДАРЕТИ МЕ!** Настройка на работу с [LDAP](https://sysadminmosaic.ru/ldap/ldap)

a2enmod ldap authnz\_ldap service apache2 reload

### **Решение проблем**

### **Ошибки доступа в Apache 2.4**

При сообщениях:

```
/var/log/apache2/error.log
```

```
AH01626: authorization result of Require all denied: denied
AH01626: authorization result of <RequireAny>: denied
```
В файле:

#### [/etc/apache2/apache2.conf](https://sysadminmosaic.ru/_export/code/apache/apache?codeblock=11)

```
<Directory />
     Options FollowSymLinks
     AllowOverride None
     Require all denied
</Directory>
```
заменить:

Require all denied

на

Require all granted

[Re: Point Apache2 Root Folder to Subfolder](http://ubuntuforums.org/showthread.php?t=2249005&page=2)

### **Apache is running a threaded MPM**

При запуске ошибка:

Apache is running a threaded MPM, but your PHP Module is not compiled to be threadsafe. You need to recompile PHP.

Решение: в файле

```
/etc/apache2/mods-available/mpm_event.load
```
LoadModule mpm\_event\_module /usr/lib/apache2/modules/mod\_mpm\_event.so

заменить на

LoadModule mpm\_prefork\_module /usr/lib/apache2/modules/mod\_mpm\_prefork.so

[\[РЕШЕНО\] Apache is running a threaded MPM](http://archlinux.org.ru/forum/topic/13212/?page=1#post-132208)

### **Защита от DDoS атак**

*PFix Me!* 

apt **install** libapache2-mpm-itk

#### [/etc/httpd/conf/httpd.conf](https://sysadminmosaic.ru/_export/code/apache/apache?codeblock=18)

```
<IfModule mpm_itk_module>
  StartServers 1
  MinSpareServers 1
  MaxSpareServers 1
   MaxClients 150
   MaxRequestsPerChild 100
</IfModule>
```
[Краткое руководство по борьбе с DDOS-атаками на http-сервер — Энциклопедия хостинга](https://firstwiki.ru/index.php/Краткое_руководство_по_борьбе_с_DDOS-атаками_на_http-сервер)

[Защита Apache от DDoS атак amkolomna.ru](https://amkolomna.ru/content/zashchita-apache-ot-ddos-atak)

## **Ссылки**

[Win32 ReadMe](http://apache-mirror.rbc.ru/pub/apache//httpd/binaries/win32/README.html) [Win32 Binares](http://www.apache.org/dyn/closer.cgi/httpd/binaries/win32/) [Настройка HTTPS в Apache](http://help.ubuntu.ru/wiki/apache_и_https) [Example VirtualHost Configurations](http://wiki.apache.org/httpd/ExampleVhosts)

[Redirect Request to SSL](https://wiki.apache.org/httpd/RedirectSSL)

**<https://sysadminmosaic.ru/apache/apache>**

**2020-08-06 13:09**

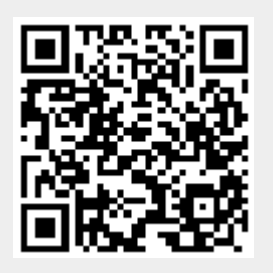